# ROMover herstel voor Cisco 800 Series router Ī

# Inhoud

[Inleiding](#page-0-0) [Voorwaarden](#page-0-1) [Vereisten](#page-0-2) [Gebruikte componenten](#page-0-3) **[Conventies](#page-0-4)** [ROMmon-herstelprocedure](#page-0-5) [Geen geldige Cisco IOS-softwareafbeelding in Flitser](#page-1-0) [Geldig Cisco IOS-softwareafbeelding in Flash](#page-1-1) [Gerelateerde informatie](#page-2-0)

# <span id="page-0-0"></span>**Inleiding**

Dit document beschrijft hoe u een Cisco 800 Series router kunt herstellen als u in TinyRom geblokkeerd bent (de initiatie#).

## <span id="page-0-1"></span>Voorwaarden

#### <span id="page-0-2"></span>**Vereisten**

Er zijn geen specifieke vereisten van toepassing op dit document.

#### <span id="page-0-3"></span>Gebruikte componenten

Dit document is niet beperkt tot specifieke software- en hardware-versies.

De informatie in dit document is gebaseerd op de apparaten in een specifieke laboratoriumomgeving. Alle apparaten die in dit document worden beschreven, hadden een opgeschoonde (standaard)configuratie. Als uw netwerk live is, moet u de potentiële impact van elke opdracht begrijpen.

#### <span id="page-0-4"></span>**Conventies**

Raadpleeg [Cisco Technical Tips Conventions](http://www.cisco.com/en/US/tech/tk801/tk36/technologies_tech_note09186a0080121ac5.shtml) (Conventies voor technische tips van Cisco) voor meer informatie over documentconventies.

### <span id="page-0-5"></span>ROMmon-herstelprocedure

Bepaal eerst of u nog steeds een geldig Cisco IOS® Software beeld in Flash hebt.

Gebruik de opdracht lijst om de bestanden weer te geven die zijn opgeslagen in Flash:

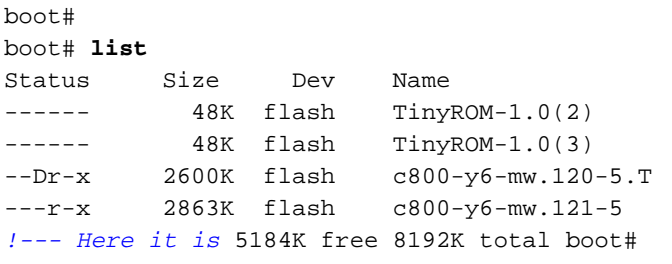

De afbeelding is geldig als de status "-r-x" heeft.

Als "x" niet aanwezig is, is de afbeelding waarschijnlijk beschadigd en moet deze worden verwijderd. Gebruik de opdracht Delete [filename] om het te markeren als verwijderd en verwijder de opdracht om alle gemarkeerde bestanden effectief te verwijderen.

Als "D" aanwezig is, is de afbeelding gemarkeerd met verwijderd. U kunt een verwijderde afbeelding herstellen met de opdracht bestandsnaam [bestandsnaam].

Opmerking: De achtste keer dat u een bepaald bestand verwijdert, wordt het bestand permanent verwijderd en werkt de opdracht *[filename]* niet langer voor die bestandsnaam.

In de volgende paragrafen worden deze scenario's besproken:

- [Er is geen geldig Cisco IOS-softwarebeeld in Flash](#page-1-0).
- [Er is een geldig Cisco IOS-softwarebeeld in Flash.](#page-1-1)

## <span id="page-1-0"></span>Geen geldige Cisco IOS-softwareafbeelding in Flitser

Zonder een geldig Cisco IOS-softwarebeeld in Flash hebt u vier verschillende opties:

- <u>[Boeken vanaf een TFTP-server](http://www.cisco.com/en/US/docs/routers/access/800/801/software/configuration/guide/rommon.html#xtocid9025)</u>. Dit staat u toe om uw router te beginnen, maar installeert geen geldig Cisco IOS Software beeld in Flash.
- [De afbeelding downloaden via TFTP.](http://www.cisco.com/univercd/cc/td/doc/product/access/acs_fix/800/800swcfg/upg_ios.htm#)
- [Het beeld via de console poort downloaden via Xmodems.](http://www.cisco.com/univercd/cc/td/doc/product/access/acs_fix/800/800swcfg/upg_ios.htm#)
- [Het beeld downloaden door de troostpoort zonder Xmodems](http://www.cisco.com/univercd/cc/td/doc/product/access/acs_fix/800/800swcfg/upg_ios.htm#).

Als u vanuit een TFTP-server bent opgestart, dient uw router nu gebruiksklaar te zijn, ook al hebt u geen Cisco IOS-softwarebeeld in Flash.

Opmerking: Als uw router opnieuw opgestart is zonder dat u op de TFTP-server bent aangesloten, verschijnt u weer in de TinyROM.

Als u een afbeelding hebt gedownload, dient u nu een geldig Cisco IOS-softwarebeeld in Flash te hebben, maar u moet het nog opstarten. Om dit te doen, volg de procedure in de [geldige Cisco](#page-1-1) [IOS-softwareafbeelding in de](#page-1-1) sectie [Flash.](#page-1-1)

### <span id="page-1-1"></span>Geldig Cisco IOS-softwareafbeelding in Flash

Met een geldig Cisco IOS Software-beeld in Flash hoeft u alleen de variabelen Start-Action, filename en ios-conf in te stellen op hun correcte waarden zoals deze:

```
boot# set boot-action=?
-----------------------------------------------------------------
set boot-action ={flash|tftp|none}
Default boot action to take on power up:
 flash => run file-name from flash.
 tftp => tftp file-name (script or image) into RAM, then run it.
 none => enter CLI and wait for commands from user
-----------------------------------------------------------------
boot# set boot-action=flash
boot# set file-name=c800-y6-mw.121-5
!--- Or, whatever is your valid Cisco IOS Software image filename. boot# set ios-conf=0x2102
```
Sla de nieuwe waarden op en start de router met de opdracht Start:

boot# **save** save: succeeded (0 seconds). boot# boot# **boot** Booting "c800-y6-mw.121-5" ..., Restricted Rights Legend

Use, duplication, or disclosure by the Government is subject to restrictions as set forth in subparagraph (c) of the Commercial Computer Software - Restricted Rights clause at FAR sec. 52.227-19 and subparagraph (c) (1) (ii) of the Rights in Technical Data and Computer Software clause at DFARS sec. 252.227-7013.

```
 cisco Systems, Inc.
 170 West Tasman Drive
 San Jose, California 95134-1706
```
### <span id="page-2-0"></span>Gerelateerde informatie

- [Cisco-routerondersteuning](http://www.cisco.com/web/psa/products/index.html?c=268437899&referring_site=bodynav)
- [Technische ondersteuning Cisco-systemen](http://www.cisco.com/cisco/web/support/index.html?referring_site=bodynav)